## How to reuse and adapt an existing H5P object

Step 1. At the bottom of H5P activity, choose "Reuse" and then "Copy content".

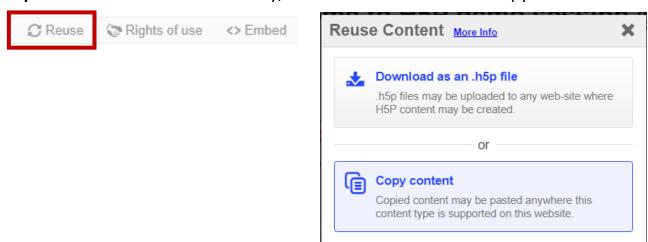

Step 2. Navigate to the H5P Content menu (in Admin area of your Pressbooks account)

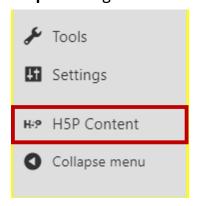

Step 3. Choose Add new in the H5P content menu

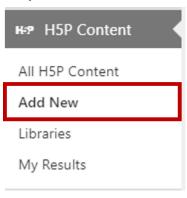

**Step 4**. Paste the content using the Paste feature.

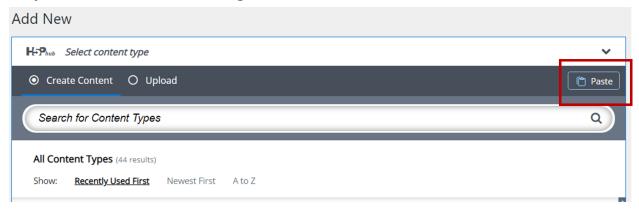

**Step 5.** Update your object as desired and click create.

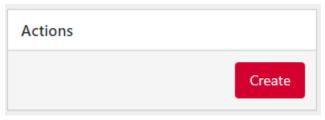